## **Remittance Smartform Fill in Sample:**

- (1) Select payment type
- (2) Input required information^
- (3) Click "Print & Validation Form" button to print\* the Remittance Smartform with a QR code
- (4) Sign the form with a blue or black ball pen

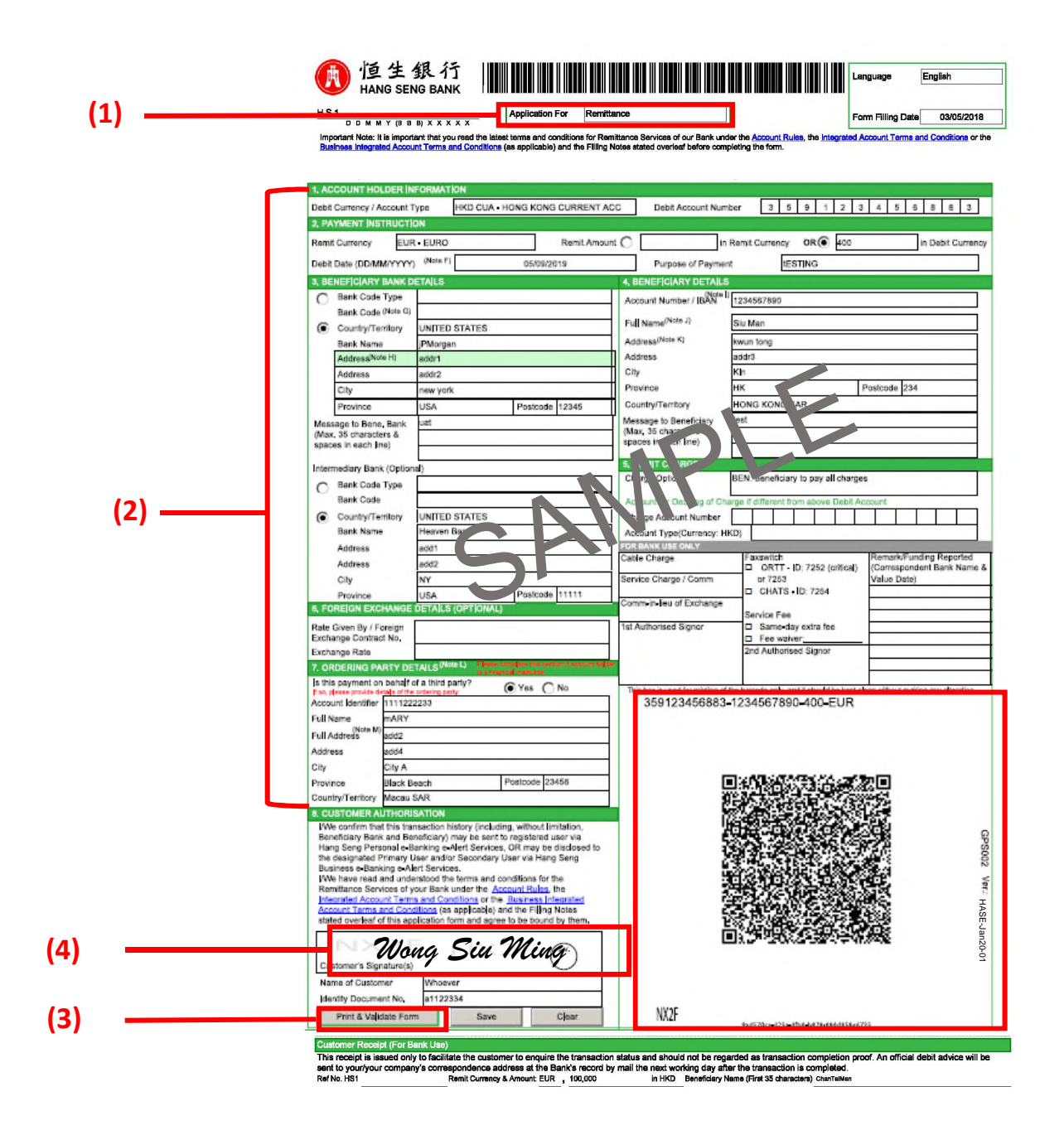

Remarks:

- ^If the Beneficiary Full Name field is full, please continue in the Address field.
- \* Before print, please select **"Fit"** under "Page Sizing & Handling" to ensure full page can be printed.

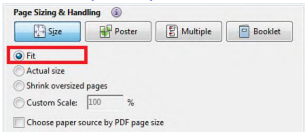